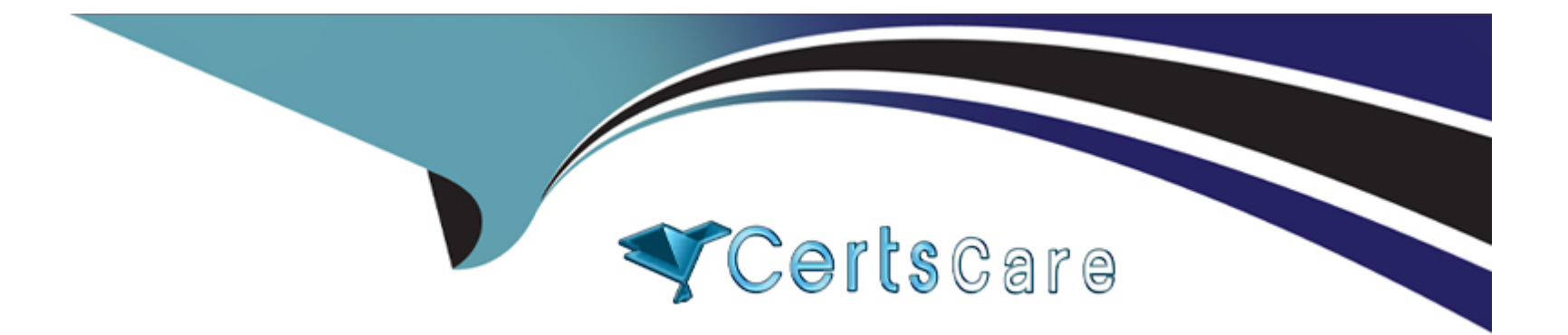

# **Free Questions for 72301X by certscare**

# **Shared by Salinas on 02-01-2023**

**For More Free Questions and Preparation Resources**

**Check the Links on Last Page**

# **Question 1**

#### **Question Type: MultipleChoice**

You are creating a SIP Entity for Avaya Aura Engagement Development Platform -- EDP / Avaya Breeze.

What do you have to enter in the field labeled FQDN or IP Address?

### **Options:**

- **A-** the Management IP-Address or FQDN of the Avaya Breeze platform.
- **B-** the SM100 IP-address or FQDN of the Avaya Breeze platform
- **C-** the IP-Address or FQDN of Core Platform Cluster
- **D-** the IP-Address or FQDN of general Purpose Cluster

### **Answer:**

A

# **Question 2**

**Question Type: MultipleChoice**

To log on the one-X Communicator to Avaya Aura Presence Services server, what do you enter in the IM and Presence / Server field of the one-X Communicator?

# **Options:**

- **A-** the management IP-Address of FQDN of Avaya Breeze server
- **B-** the management IP-Address of FQDN of Avaya Aura Session Manager (SM)
- **C-** the SM100 IP-Address of FQDN of Avaya Aura Session Manager (SM)
- **D-** the SM100 IP-Address or FQDN of Avaya Breeze server

# **Answer:**

 $\mathcal{C}$ 

# **Explanation:**

The SIP one-X Communicator needs to be configured to use a specific protocol and port when registering to Session Manager.Enter the IP address of the Session Manager virtual SM-100 card for Session Manager SIP Element.

References: Application Notes for Configuring Avaya AuraTM Presence

Services 6.0 with Avaya AuraTM Session Manager 6.0, and Avaya AuraTM Communication Manager for one-XTM Communicator clients as part of Avaya Unified Communication Mobile Worker Solution -- Issue 1.0, page 30

https://www.devconnectprogram.com/fileMedia/download/dba93412-03c6-4fda-8d6a-280ae2193d6f

# **Question 3**

### **Question Type: MultipleChoice**

A customer called is stating they cannot place WebRTC calls. You discover that Avaya Breeze T has not been configured to allow Crossorigin Resource Sharing (CORS).

How would you allow cross-origin resource sharing for all?

## **Options:**

**A-** Use SSH to Avaya Breeze and edit the /etc/config.properties file.

**B-** Use Avaya Aura System Manager (SMGR) web GUI to access the Breeze > Configuration > Attributes, then select the webRTC attributes and check the box Allow Cross-origin Resource Sharing.

**C-** Use Avaya Aura System Manager (SMGR) web GUI to access the Inventory > Manage Elements. Edit the Avaya Breeze element, and check the box Allow Cross-origin Resource Sharing.

**D-** Use Avaya Aura System Manager (SMGR) web GUI to access Breeze > Configuration > HTTP Security > HTTP CORS tab, the check the box Allow Cross-origin Resource Sharing for all.

#### **Answer:**

 $\overline{D}$ 

# **Question 4**

### **Question Type: MultipleChoice**

A customer reports that Instant Messaging (IM) and Presence are not working for one or two users.

Where would you go to check that IM and Presence have been enabled for the affected users?

### **Options:**

**A-** Use Avaya Aura System Manager (SMGR) web GUI to access the Engagement Development Platform > Service Management click on List Presence Users.

**B-** Use System Manager (SMGR) web GUI to access User > Users Management > Manage Users > Communication Profile. Ensure that the presence profile is enables and that the right presence server is selected.

**C-** Use SSH to Avaya Breeze and run ''display user xxxx'' where xxxx is the station number.

**D-** Use Avaya Aura System Manager (SMGR) web GUI to access User Management > Manage Users > More Actions > Presence Users. Ensure that the presence profile is enables and that the right presence server is selected.

#### **Answer:**

#### B

# **Question 5**

### **Question Type: MultipleChoice**

You are troubleshooting a TLS link down message between Avaya Aura Session Manager (SM) and Avaya Session Border Controller for Enterprise (SBCE). Tracing on SM and SBCE reveals a Fatal Error Unknown CA message being sent by SBCE when it receives the Server Identity certificate from SM.

To solve this problem, which two actions need to be completed? (Choose two.)

### **Options:**

- **A-** Install the Certificate Authority certificate that signed SBCE identity certificate into SM.
- **B-** Export the SBCE identity certificate, and import it into SM.
- **C-** Install the Certificate Authority certificate that signed SM identity certificate into SBCE.
- **D-** Add Certificate Authority certificate into the TLS profile Peer Verification List.

### **Answer:**

A, B

# **Question 6**

### **Question Type: MultipleChoice**

You are troubleshooting a TLS link down message between Avaya Aura Session Manager (SM) and Avaya Session Border Controller for Enterprise (SBCE). Tracing on SM and SBCE reveals a Fatal Error Unknown CA message being sent by SBCE when it receives the Server Identity certificate from SM.

To solve this problem, which two actions need to be completed? (Choose two.)

### **Options:**

- **A-** Install the Certificate Authority certificate that signed SBCE identity certificate into SM.
- **B-** Export the SBCE identity certificate, and import it into SM.
- **C-** Install the Certificate Authority certificate that signed SM identity certificate into SBCE.
- **D-** Add Certificate Authority certificate into the TLS profile Peer Verification List.

# **Answer:**  A, B

# **Question 7**

### **Question Type: MultipleChoice**

You are creating a SIP Entity for Avaya Aura Engagement Development Platform -- EDP / Avaya Breeze.

What do you have to enter in the field labeled FQDN or IP Address?

### **Options:**

**A-** the Management IP-Address or FQDN of the Avaya Breeze platform.

- **B-** the SM100 IP-address or FQDN of the Avaya Breeze platform
- **C-** the IP-Address or FQDN of Core Platform Cluster
- **D-** the IP-Address or FQDN of general Purpose Cluster

### **Answer:**

A

# **Question 8**

#### **Question Type: MultipleChoice**

A customer reports that Instant Messaging (IM) and Presence are not working for one or two users.

Where would you go to check that IM and Presence have been enabled for the affected users?

### **Options:**

**A-** Use Avaya Aura System Manager (SMGR) web GUI to access the Engagement Development Platform > Service Management click on List Presence Users.

**B-** Use System Manager (SMGR) web GUI to access User > Users Management > Manage Users > Communication Profile. Ensure that the presence profile is enables and that the right presence server is selected.

**C-** Use SSH to Avaya Breeze and run ''display user xxxx'' where xxxx is the station number.

**D-** Use Avaya Aura System Manager (SMGR) web GUI to access User Management > Manage Users > More Actions > Presence Users. Ensure that the presence profile is enables and that the right presence server is selected.

#### **Answer:**

To Get Premium Files for 72301X Visit

[https://www.p2pexams.com/products/72301](https://www.p2pexams.com/products/72301X)x

For More Free Questions Visit [https://www.p2pexams.com/avaya/pdf/72301](https://www.p2pexams.com/avaya/pdf/72301x)x